# Calendar **CUG NEWS**

This Month Monday September 14, 1998

# Digital Photography

Learn about digital photography and the Personal Computer. The trends and technology. Joe Kennedy

7:00-7:45 PM: Tech Corner is Open Social Time

7:45 PM

Meeting Comes to Order

### 8 PM

At Featured Presentation

### Lawrence Library

Meetng Rooms 1 & 2 US Route 1 South & Darrah Lane, Lawrenceville, NJ  $\hat{P}$   $\hat{P}$   $\hat{P$  $P_1$   $P_2$   $P_3$   $P_4$   $P_5$   $P_6$   $P_7$   $P_8$   $P_9$   $P_9$   $P_9$   $P_9$   $P_9$   $P_9$   $P_9$   $P_9$   $P_9$   $P_9$   $P_9$   $P_9$   $P_9$   $P_9$   $P_9$   $P_9$   $P_9$   $P_9$   $P_9$   $P_9$   $P_9$   $P_9$   $P_9$   $P_9$   $P_9$   $P_9$   $P_9$   $P_9$   $P_9$ Meetings of an organization at any of the facilities of the Mercer County Library System in No Way implies endorsement of its programs

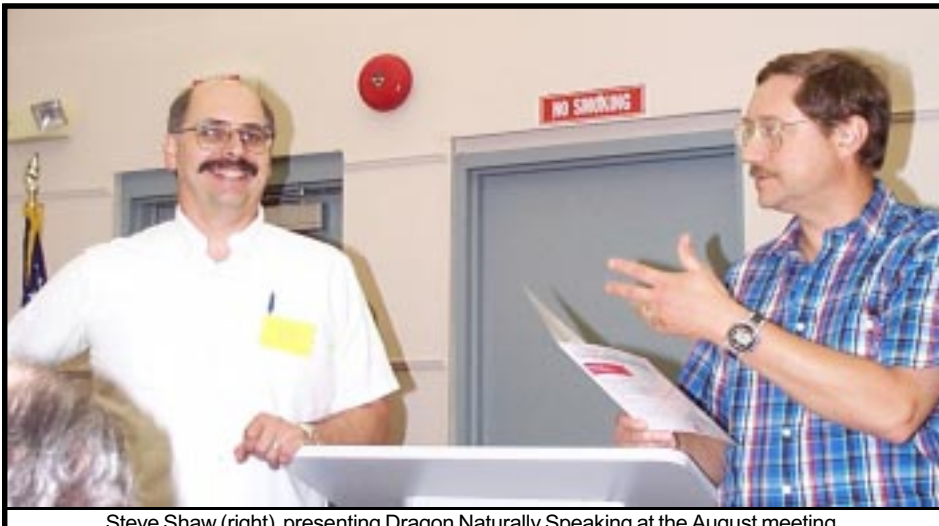

Digital Photo by Steve Shaw (right) presenting Dragon Naturally Speaking at the August meeting.

### General Meetings

Second Monday of the month 7 :30 P.M. at Lawrenceville Library Route 1 and Darrah Lane.

### Telecom SIG

Last Wednesday of January, March, May, July, September and November -- 8 P.M. Plainsboro Public Library, Plainsboro Municipal Complex.

### Windows SIG

Last Wednesday of February, April, June, August, and October -- 8 P.M. Plainsboro Public Library, Plainsboro Municipal Complex.

### Board Meetings

Third Monday of the Month 8 PM at Lawrenceville Library Route 1 and Darrah Lane.

Board meetings are open to All.

### Newsletter Deadline

Articles for the newsletter are due the second Friday after the General Meeting.

Articles are accepted all month on diskette, sent to kurivchack\_p@compuserve.com (ascii only), handed to the editor at meetings, or sent to the PPCUG PO Box (see below),

in the following on-disk formats:

Word for Windows 6.0, 7.0 or 97; Ami Pro / WordPro, or Ascii Text

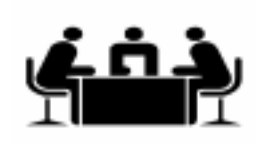

Published Monthly by: Princeton PC Users Group PO Box 291 Rocky Hill, NJ 08553 © Copyright 1998 September 1998 Vol. 14 No. 9

### Annual Dues Rates

Normal dues rate is \$25. New Members Only: after February, the rate is \$2 per month times the number of months remaining in the year.

The reprinting of original material appearing in this newsletter in any other publication must credit the Princeton PC Users Group Newsletter and/or the Princeton PC Users Group and any authors shown. The editor and the Princeton PC Users Group assume no responsibility or liability for damages arising from the publication or nonpublication of any article in this newsletter. Opinions expressed in these articles are not necessarily those of the members of the<br>Princeton PC Users Group.

### Voice Mail System

For information about SIGs, meetings, etc. call ........ 908-281-3107

To contact Board Members, use the E-Mail Addresses on page 7.

#### Board Members

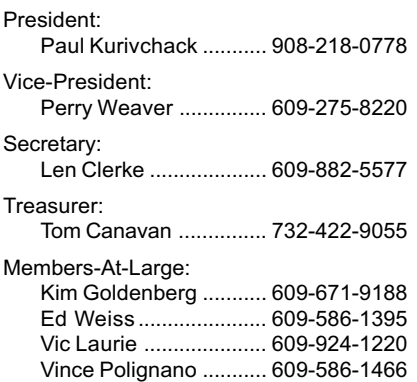

#### Chairpersons

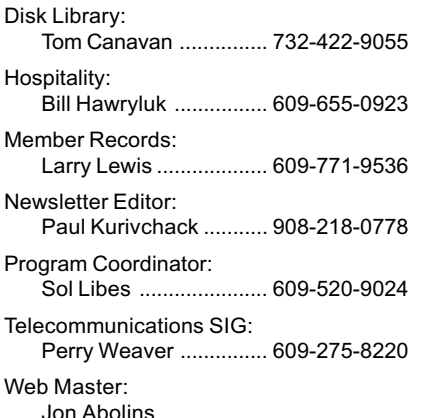

### Affiliated BBS: NJCC-BBS

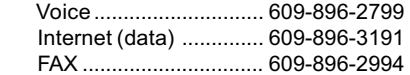

#### Web Site

<http://www.ppcug-nj.org>

### September 1998 **2** PPCUG News

### Coming Events

### October 19, 1998 - System Maintenance & Troubleshooting Utilities for Windows 9X - Vic Laurie

Due to Columbus Day Holiday and the Library closure, the General meeting will be held on the 3rd Monday.

November 9, 1998 - Meeting to be announced

December 14, 1998 - Board Elections / Holiday Party

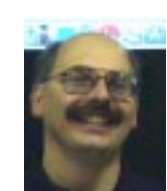

### **Presidents Message** by Paul Kurivchack

Well another summer has come and gone but we still have hot and leading edge

programs for the fall. Kicking off the fall program for September is Joe Kennedy and his presentation on digital photography and a how to make a 360 degree panorama. As digital cameras keep dropping in price and performance increases, this will be a good presentation to help you decide if a digital camera is in your future. October we will see Vic Laurie and his continuing Tips & Tricks in using Windows 9X operating systems. Vic's presentations have been extremely helpful and timely to all attending his talks. In addition, the handouts he provides are great. We have a couple of ideas for November's meeting. In December, our traditional holiday party and elections.

I want to thank Steve Shaw for his wonderful presentation on Dragon Naturally Speaking. Despite terrible acoustics in our meeting room, he was able to demonstrate that voice recognition does work very well and that it will only get better. Even some of the "Doubting Thomas's" attending our meeting were convinced. I hope that we can persuade Steve and Dragon to come back to demo Dragon again at a Windows SIG meeting during the 1999 program year.

Speaking about attendance at our meetings. I m very happy to continue to welcome new members to our group. Since our move to Monday night and our new location back in May, we have gained eight new members. This is great and we all need to get out and tell all our friends and coworkers about the good things

happening a PPCUG meetings. I would like to have our group back over 100 members by the end of the year.

I am looking for assistance at the monthly SIG meetings. Both for program topics and general help in setting up. We have a faithful group of 8 to 10 members attending each month. If you are not aware, the meetings are held on the last Wednesday of the month at 8 P.M. at the Plainsboro library. Discussions are lively and free flowing concerning all personal-computing topics. The Telecom SIG meeting is scheduled for Wednesday September 30 at 8 P.M. and I will demonstrate CompuServe 4.0 live, hopefully. This is something that we were not able to do in the past. So come and see Paul sweat.

One final note. I apologize for not setting up our normal hospitality table at last months meeting. I will work very hard at getting to the meeting earlier so you all can have coffee and cookies. Moreover, this brings me to why I have one more duty. As many of you may know, Bill Hawryluk has been our Hospitality chairperson for as long as anyone can remember and always doing a fantastic job. Well due to some medical treatments Bill underwent this past July, his recovery is taking longer than he ever anticipated. I would like everyone to keep Bill in his or her thoughts and prayers for a speedy recovery and return to our group. In the meantime, if someone would like to help in setting up the hospitality table, Bill and I would greatly appreciate it.

I look forward to seeing you all on Monday September 14.

## WINDOWS 9X TIPS: The Best Things in Life Are Free

### By: Vic Laurie

In most of life's activities the operative rule is the old adage, "There ain't no such thing as a free lunch." However, in the realm of computer software it is still possible to indulge the universal human urge to get something for nothing. Read on for the details.

In my long ago youth when I was writing binary code, no one could conceive of the idea of charging for a computer program. In fact, the copyright law of the time did not even recognize the existence of computer programs as a category of proprietary intellectual property. Now, after forty some-odd years have been added to my age and fifty some-odd billion dollars have been added to the pockets of Bill Gates, we can see how quaint were our notions back then. Commercialism has reached the point where I encounter more and more oversized visual basic shareware packages which sell for \$30 and are written to do something that I can carry out with a ten-line batch file. Recently I have even begun to see shareware written to do things that are already right there in the Windows OS. For example, the other day a prominent computer publication was touting some \$20 shareware that cleans up the Documents part of the Start menu. As I showed this group in April when I spoke before you, anybody can do that already with just a few mouse clicks. Sometimes I wonder.

 In spite of all the people out there trying to turn code into cash, substantial vestiges of the old attitudes about open programming persist and there are surprising amounts of free software available on the internet. For their own reasons, even some of the big name companies still have giveaways. The most notable, of course, is Microsoft which offers not only the famous (or is it infamous?) internet browser but also other good stuff like Power Toys and Media Player <http://www.microsoft.com/ windows/downloads/>. Other media players can be obtained from Real Networks < http://www.real.com/> (where you also get their take on their feud with Microsoft). The latest version of Apple Quicktime (with

some features restricted) is at <http:/ /www.apple.com/quicktime/>. For reading .pdf files the Adobe Acrobat reader is widely available, e.g., at the PPCUG website <http:// www.ppcug-nj.org/>. Intel offers some freebies such as Indeo codecs for media players. And so forth for a variety of companies.

However, the greatest panoply of freeware comes not from the big companies but from individuals and from smaller companies trying to attract attention. Many of these are European. Finding useful stuff is made easier by the existence of a number of internet sites with large libraries of freeware and/or with links to download sites, and I find that regular perusal of their lists turns up many useful utilities, fonts, icons, games, graphics, etc. Keeping posted on the latest additions is made even easier by the update lists which some sites provide by e-mail subscription. Viruses are always a concern and the best sites provide a first tier of screening (but only the first, see below.)

I have tried out many dozens of freeware apps and have permanently installed a dozen or so on my system. I will mention just three of my favorites and then give a list of URLs where you can look for things that suit your particular interests. A really useful addition to the Windows OS is Microsoft's Power Toys. As you may have noticed, I refer to it over and over again in these pages. Get it! Another addition I find very useful is a much better version of the puny Notepad accessory that comes with Windows. It is called Notepad+ and is available at < http://www.xs4all.nl/ ~theroge/> or at many of the sites given below. It will open much larger files and has much improved editing features. For handy and quick dragand-drop viewing of all sorts of graphics and multimedia files, try the very compact IrfanView32 which can be downloaded at <http:// stud1.tuwien.ac.at/~e9227474/> or at <http://members.home.com/rsimmons/irfanview/>.

The following sites are some of the places I have found to go for freeware:

http://www.simtel.net/simtel.net/ http://tudogs.com/ http://www.thefreesite.com/ http://www.freehound.com/ http://www.freewarenow.com/ http://nonags.com/

http://www.freespace.net/~arora/ freeware.html

http://www.freeware32.com/ http://www.freewareweb.com/ http://members.xoom.com/freewarepalace/

http://www.katho.be/freeware/ freeware.htm

http://www.freewarehome.com/

Here are several good sites for files in general but which also contain some freebies:

http://www.filez.com/ http://www.winsite.com/ http://www.download.com/ http://www.filemine.com/ http://www.bsoftware.com/ http://filepile.com/

Publications like PC Magazine and Windows Magazine frequently offer handy utilities, games, and other freeware which can be downloaded at their sites or obtained by e-mail. These sites also have a lot of trialware or software to be tried out for specific time periods. The respective sites are:

http://www.hotfiles.com/ http://www.winmag.com/win95/ software.htm

The internet is a big place and there are plenty of other sites, so good hunting.

 REMEMBER TO ALWAYS RUN A VIRUS CHECK ON ANYTHING YOU DOWNLOAD. ALSO BACK UP YOUR REGISTRY BEFORE ANY INSTALLATION OF NEW SOFT-WARE.

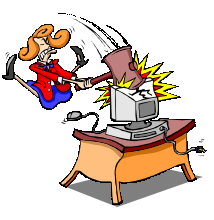

# NEW MEMBERS

John J. Best Hank Gerwers Nicole Parker

Thank you for joining us in

1998!

WELCOME TO THE CLUB!

# TECH CORNER By Tom Canavan

Unlimited Storage...the dream of all computer users. Wouldn't it be great to be able to go on saving everything you ever wanted without worry about how much space is left on your drive. Well, many devices now promise just that.

Removable storage devices, the original one being the floppy disk drive, have been getting larger storage capacities lately and could completely replace the smaller capacity floppies in the future. If you are considering adding new storage to your computer, I'll tell you a bit about the less expensive  $-$  and less capacity - models, the Iomega Zip drive and the Imation (formerly 3M) SuperDisk LS-120.

I have been working with the Iomega Zip drive for about two years now. The Zip drive can store up to 100 Megabytes of data on one uncompressed Zip disk. I began using it as a way of reducing the amount of disks that are needed in the PPCUG disk library. I was able to take approximately 400 low-density 5.25-inch diskettes and place them on two Zip disks. I could have done it on one, but I wanted to leave some room on each disk for adding files to them.

I found that the Zip drive was easy to install. The club uses and external model, and easy to use. Once the software drivers are installed, the drive appears as another drive letter in the list of available drives to your computer. Though it is slower than today's hard drives, it is still considerably faster than the standard floppy drive. I was even able to run Duke Nukem 3D, which uses a lot of disk reads, from the Zip drive.

I have recently installed the LS-120 in my home machine with two ideas in mind. First, the LS-120 holds about 20 percent more data than the Zip disk and second, the LS-120 can read and write to the standard 3.5-inch floppy. With this drive I would be able to remove my old floppy drive and get more storage per disk than the Zip offers. It sounds like a perfect solution.

Installing the drive was simple. My motherboard supports the LS-120 format, so it was just a matter of adding the drive onto my existing IDE connection with the CD-ROM and restarting the machine. I was up and running in about 15 Minutes.

The drive automatically appears as another drive on the system and becomes ready to run at startup. Since it is recognized at the bios level, it is available for use as soon as the system is started. This can be useful for running special utilities that require DOS, no drivers need to be loaded. I can even boot from my LS-120, though I don't have any real need to.

Daily usage has been difficult however. After using the Zip drive for a number of years, the LS-120 feels slow. Though it is a bit faster than 3.5-inch floppy drives, it is slower than the Zip drive. I have found that copying files to and from the LS-120 can present a problem as well, though this problem may be related to my own system configuration. When copying a large number of files (50 or more), the copy program can get hung. This appears to be a problem with memory buffering and the speed at which the drive returns to a ready status.

Both of these drives are currently available for under \$100 after rebates. This makes them an inexpensive choice for adding storage to your system. If you were looking for a convenient way to get more space with your current system, and run programs from the disks, the Zip drive would be a good investment. If all you need is someplace to store files that are not always needed, the LS-120 may be the way to go. The per megabyte cost of disks is less with the LS-120 and the disks take up less space in the long run.

What experiences have you had with removable storage? I'd like to hear. E-mail me at tcanavan1@aol.com or contact me through our web site at www.ppcugnj.org and don't forget to watch for the library links page, coming to our web site September 1.

## Minutes for the General Meeting August 10, 1998 By: Paul Kurivchack

President Paul Kurivchack opened the meeting a 7:50 P.M. with several announcements.

The Board meeting would be cancelled for Monday August 17 due to a number of board members away on vacation. The next Board meeting will be on September 21 at 8 PM. The Windows SIG will be held on Wednesday August 26 at the Plainsboro Library and will feature a presentation on YeaWrite, a simple to use Windows Word Processor. The September meeting will be on Digital Photography and the computer.

Following a Q&A session, Paul introduced Steve Shaw, past President, 1991 who will demonstrate Dragon Naturally Speaking voice recognition software. Steve demonstrated that despite the bad acoustics in the meeting room and with normal training of the software, Dragon Naturally Speaking did extremely well and could take the drudgery out of dictation. Steve had his son Ryan read a passage from a book and later when members scoffed at the results invited them to test the product. Surprisingly they walked away in awe of its performance. He also pointed out that it is not a perfect answer to all and that work still needs to be done in this area. The meeting closed at 9:30 P.M.

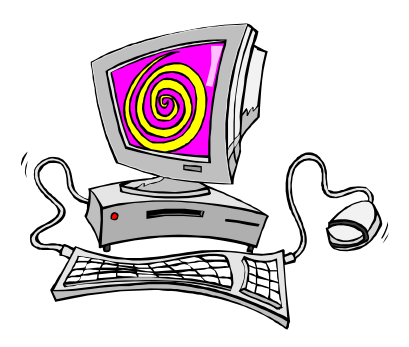

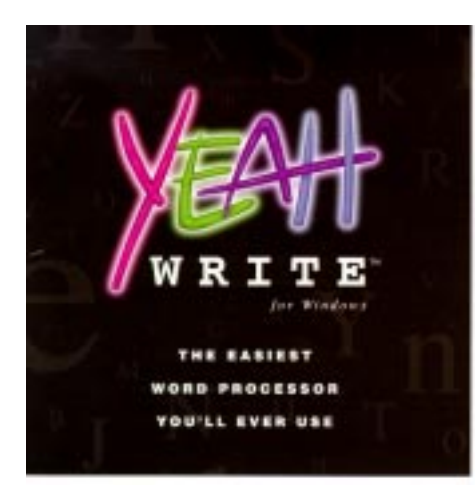

### Software Review By Paul Kurivchack

When I received the offer to evaluate the word processor Yeah Write from Word Place, Inc., I thought, just what the world needs another word processor. However, as I learned by using it, there is a place for "The easiest word processor you'll ever use", every ones desktop.

For starters, it installed quickly from the CD and only used 2.4 Megs of space including the English dictionary (11 additional included). A real treat in today's world of bloated applications.

Yeah Write starts up quickly and depending on your configuration preferences to the opening splash screen and its file drawers, figure 1, or directly into the program, figure 2. From this point on Yeah Write does not look like anything you may have seen in the past. If starting at the file drawer, up to 36, you select a drawer where all your documents are stored. Instead of remembering file names, long or short, all your documents are displayed in a table format by date, name and subject text in their appropriate folder. Folders include Address, Diary, E-Mail, Fax, Letter (Business, Personal and Envelopes), Memos, Notes and To Do.

To start a new document, double click the <New> item and immediately open into the Yeah Write template, Figure 2. Just fill in the blanks with the name, address and start typing away. It is a simple as that.

Font selection is limited to one type face per document, but Bold, Italic and Underline attributes are available to give your document that polished look. Most business documents only use one font typeface so

this should be of little problem to most users. That should not deter you since it includes all the standard word processor features as paragraph styles, line alignment and indention, bullets, outline numbering and check boxes. Headings and titles styles with the ability to add special characters strengthens Yeah Writes capabilities.

Now that you have completed the typing you are ready to preview the finished document. This feature surprised me the first time I used Yeah Write. You simply click on the PRINT menu and the print preview screen displays your finished document in a size that can be used to review the overall formatting, margins and print style. Font type and size, margins, date display and the preset Print Styles can be changed and viewed for the best look. This is quite amazing and unique since by just selecting a style such as Block, Semi-Block or any of the presets available with the various documents you can change the way your document looks without damaging the formatting. If you do not like the look, just change it back all on the fly. Agree on the look and hit the Print button and out comes the finished document.

In the time it takes other word processors to get up and running, Yeah Write will have you up and

on screen. The Help feature is quite extensive and detailed to provide the necessary assistants to all level of users. The Quick Hint dialog box provides just the right amount of instructional help without making you

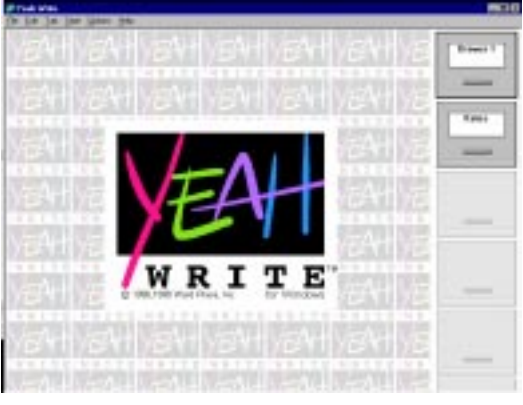

#### Figure 1

feel the program is driving you. A nice and convenient feature.

One last key feature is its Kids drawer. This includes folders for address book, Assignments, Book Report, Diary, Letters, Notes and Papers (Term) all in the easy to use template formats. This is truly a word processor that any Middle and High School student can use without getting frustrated with the steep learning curve of the typical business level word processor. If you have students at home, this is the word processor for them.

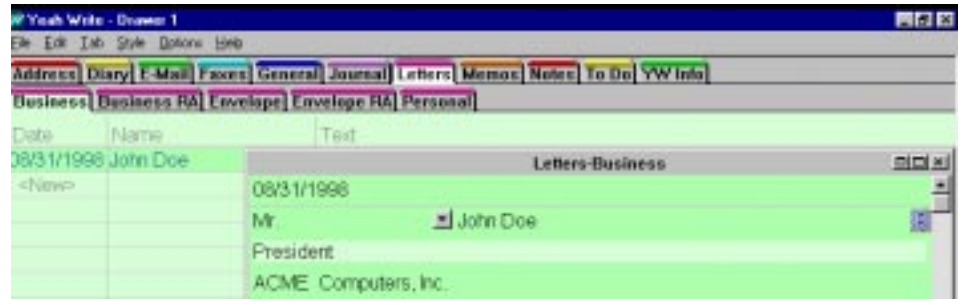

typing away, completing your document in no time at all.

Another feature within Yeah Write is the ability to send e-mail and fax documents if you have an Internet connection, a SMTP server address, and a fax modem with a fax software driver.

Getting Help is as easy as selecting the YW Info tab or using the Quick Hint dialog box that appears

### Figure 2

Created by a group of ex-WordPerfect Corp. employees and released as freeware in April of 1996 it became a very popular product on the Internet. Today it is a Shareware product priced at \$19.00 for the Internet version (no media or manual or \$29.00 + \$5.00 S&H for the boxed version. If you mention this review when ordering, S&H will not be charged. Call 1-800-549-5682 to order.

### In The Mail Box By Paul Kurivchack

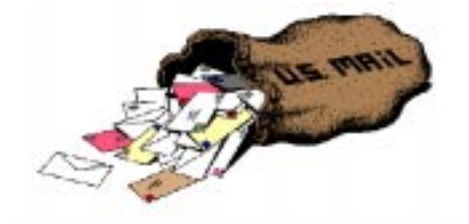

The past two months our mail has been less than exciting. Yes we still get a variety of User Group newsletters and local junk mail, but this month we finally received mail that everyone needs to know about. Power Quest Corporation is introducing PartitionMagic 4.0. They have sent our group flyers describing the new features and a special user group discount. Pick up the info at the September meeting and get all the detail.

Microsoft sent a video tape of the April 1998 Extreme Event introducing Windows 98 along with the Auto PC and the Palm PC. If anyone is interested in seeing the video, please let me know.

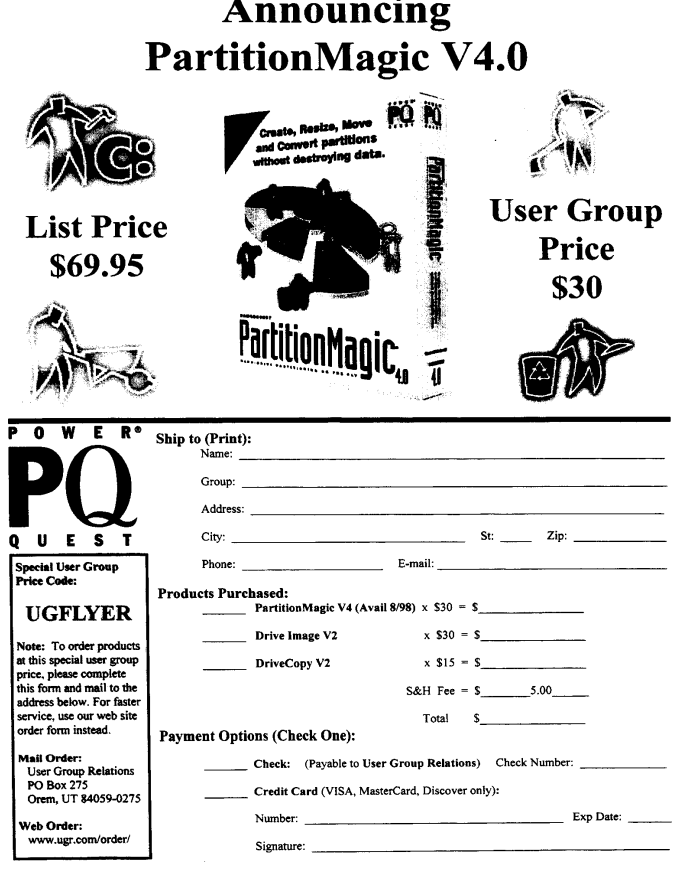

### SIG Notes:

### By Paul Kurivchack

The Windows SIG was held on Wednesday August 26 at the Plainsboro Library. Seven members attended to see a demonstration on YEAH Write for Windows. See review in this months newsletter.

A meeting of the Telecom SIG is scheduled for Wednesday September 30 at 8 P.M. Meeting topic to be determined.

### 1998 SIG Meeting Schedule at the Plainsboro Library 8 P.M.

September 30 - Wed. (Telecom)

October 28 - Wed. (Win)

November 25 - No Meeting

December 30 - Wed. (Telecom)

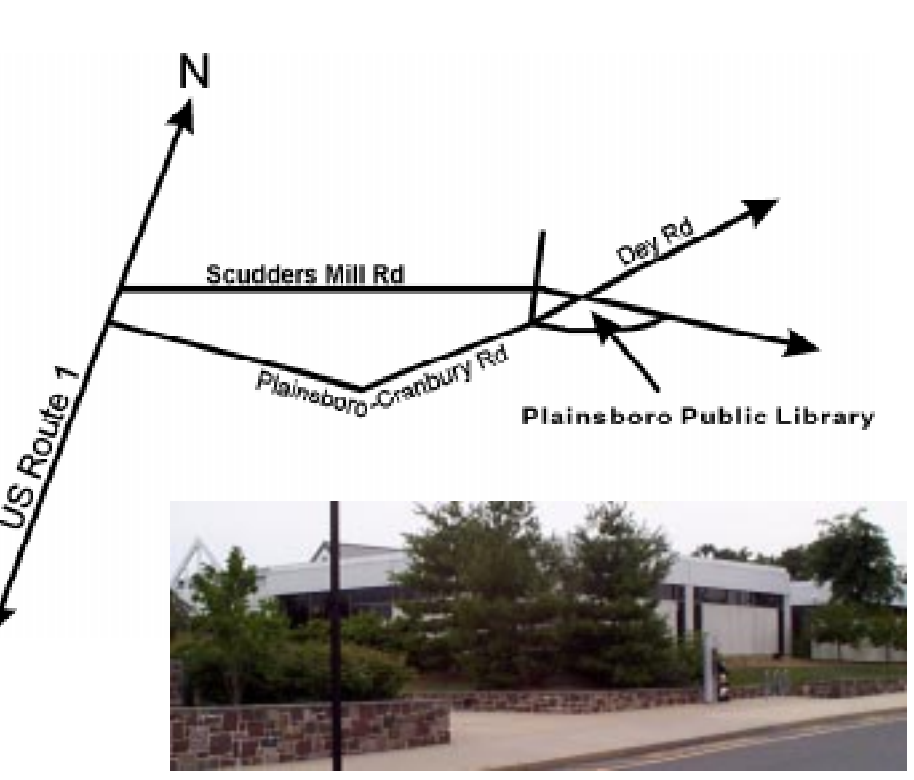

### The Plainsboro Library

September 1998 6 **6** PPCUG News

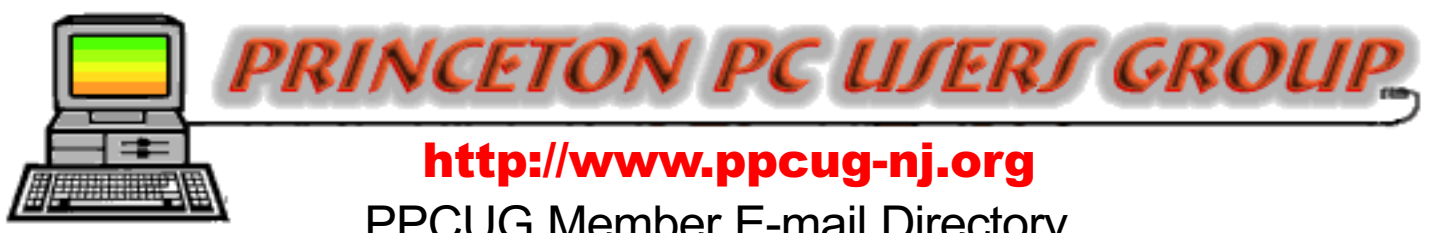

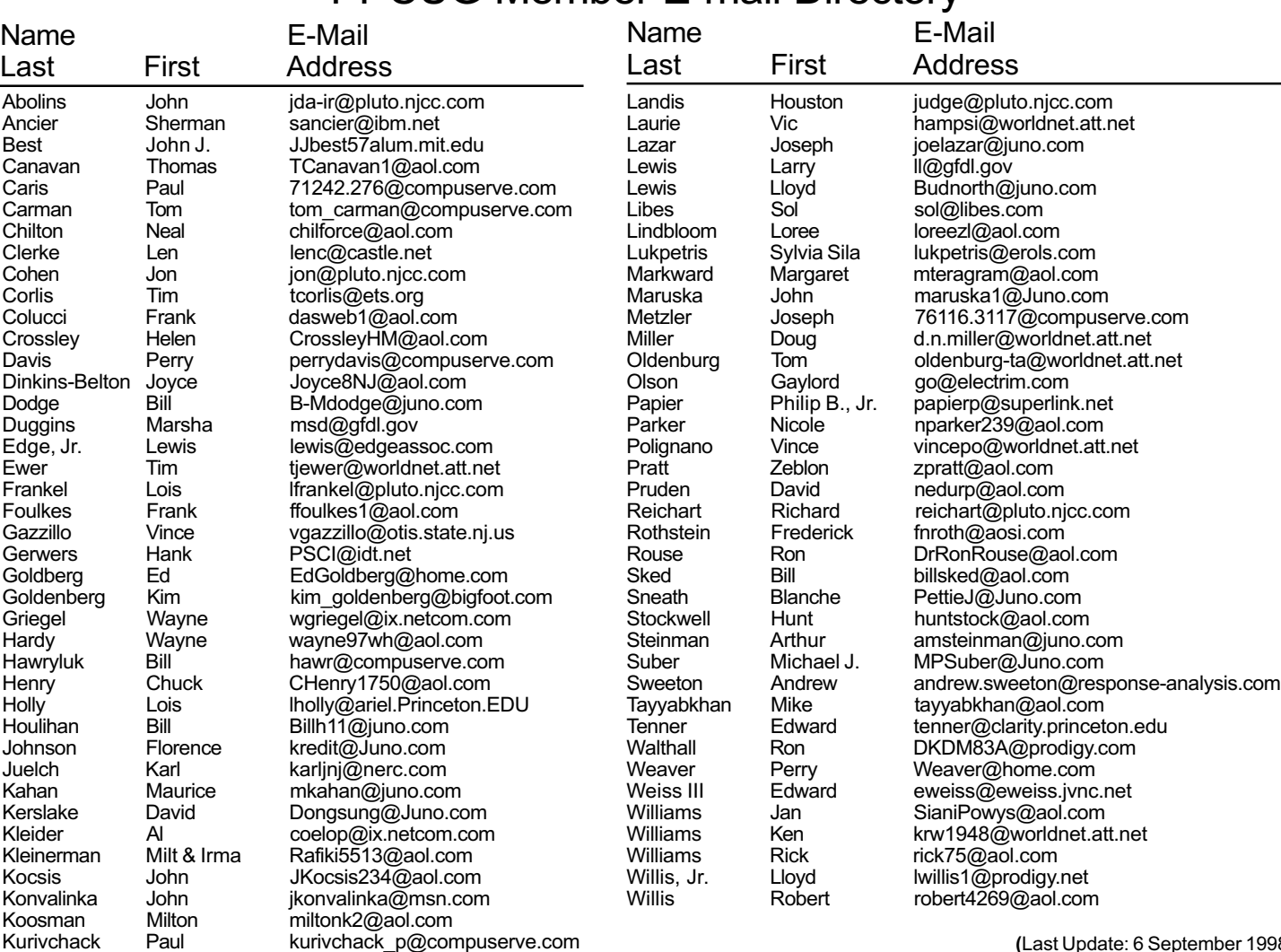

(Last Update: 6 September 1998) Send Updates to kurivchack\_p@compuserve.com for inclusion in this listing.

#### Consultants Corner

#### Cascade Media Group, Inc. Jon Conant 335 Wall Street Princeton, NJ 08540 609.430.9080 Fax: 609.430.9086 Voice Mail, Win/NT Networks, Phone Systems & Wiring Provider of PPCUG Voice Messaging.

Kurivchack Paul kurivchack\_p@compuserve.com

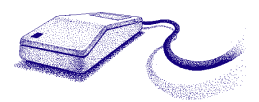

Brite Consultants, Inc. Perry Weaver 1 Barnard Place Princeton Junction, NJ 08550 609-716-1880 / 888-318-BRITE Fax: 609-716-1825 Email: brite4@juno.com http://www.brite-consultants.com

> Meyda Online John Abolins, Sysop BBS: 609-883-8124

World Wide Web Home Page: http://www.meydabbs.com/~jda-ir/

### Membership Card Discounts

STM Robotics/Computers 825 State Highway Route 33 Hamilton, NJ 08619 Phone: (609) 587-3335 5% off all products and services.

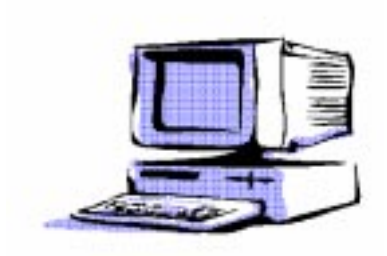

Consultants Corner

You can advertise your consulting business for \$25 per year in addition to your normal membership fee. The text space is your or your company's name plus five lines.

PPCUG News 7 September 1998

Princeton PC Users Group

P.O Box 291 Rocky Hill, NJ 08553

Digital Photography September 14, 1998 Lawrence Library

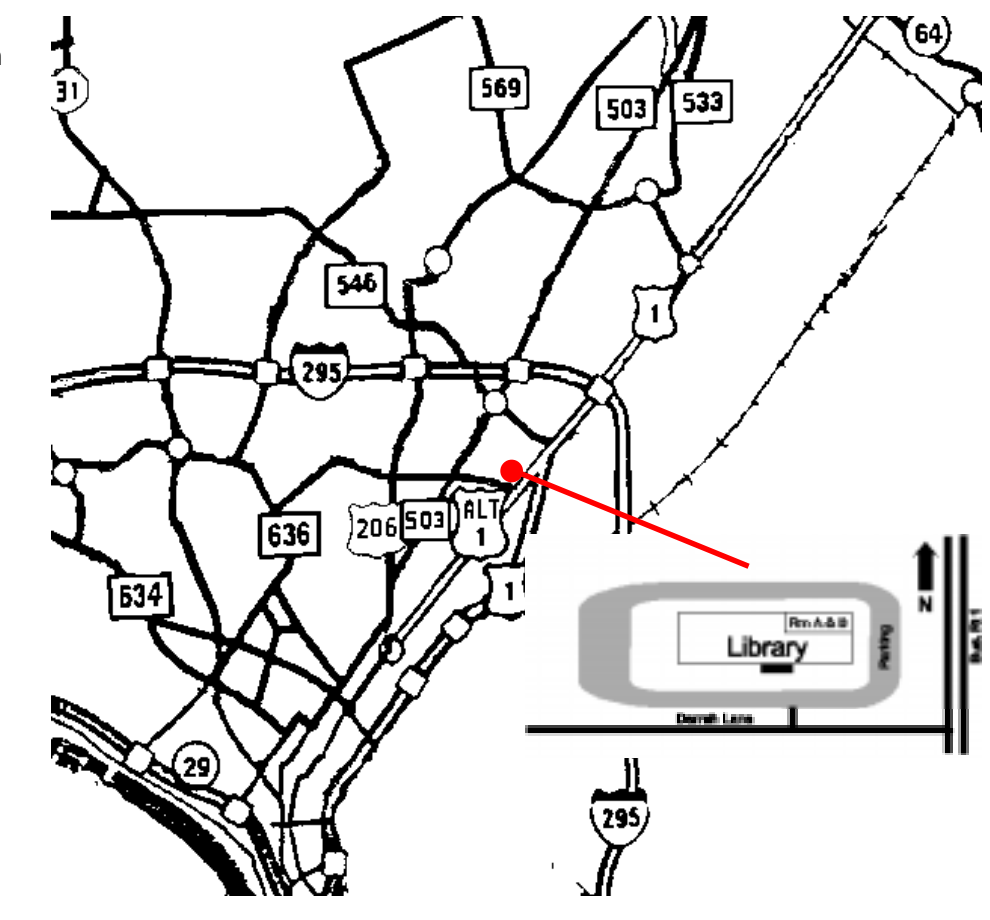

glass door on Route 1 side of building. From Trenton and South: Take I295 North to US Route 1 South. Library is approximately 1 3/4 miles south of I295. Continue south to Business Route 1(Brunswick Pike). First traffic light is Darrah Lane. Library is on right side. Park in lot towards Route 1 and to the rear. Enter Library at main enterance in front. Meeting rooms A & B are located through glass door on Route 1 side of building.

The Lawrence Library is at the corner of Business Route 1 South and Darrah Lane. From Princeton and North: Take

US Route 1 South, past the Quaker Bridge / Mercer Shopping Centers. Continue on approximately 1 3/4 mile past I295 to the Route 1 split, stay to the right to Business Route 1(Brunswick Pike). First traffic light is Darrah Lane. Library is on right side. Park in lot towards Route 1 and to the rear. Enter Library at main enterance in front. Meeting rooms A & B are located through